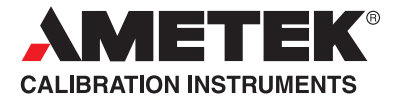

# Remote Manual Handheld Pressure Calibrator JOFRA HPC-500

©Copyright 2009 AMETEK Denmark A/S

# Visit **TRANSCAT** .com  $\rightarrow$

sales@transcat.com | 800.828.1470

*...because calibration is a matter of confidence*

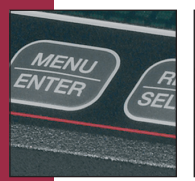

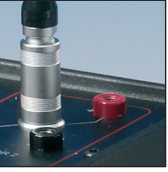

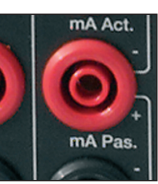

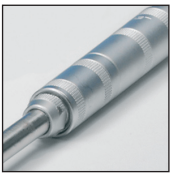

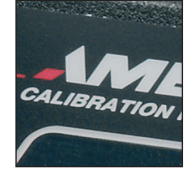

## *Remote Operation*

This manual describes the remote interface for the JOFRA HPC500/502. The interface uses a command, query, response protocol. Using this protocol the user can access the pressure and/or signals measured by the calibrator and control and monitor the status of all the essential functions of the calibrator.

#### 1. Interface Description

The calibrator can be remotely controlled using a PC terminal, or by a computer program running the calibrator in an automated system. It uses an RS232 serial port connection for remote operation. With this connection the user can write programs on the PC, with Windows languages like Visual Basic to operate the calibrator, or use a Windows terminal, such as Hyper Terminal, to enter single commands. Typical RS232 remote configurations are shown in Figure 1.

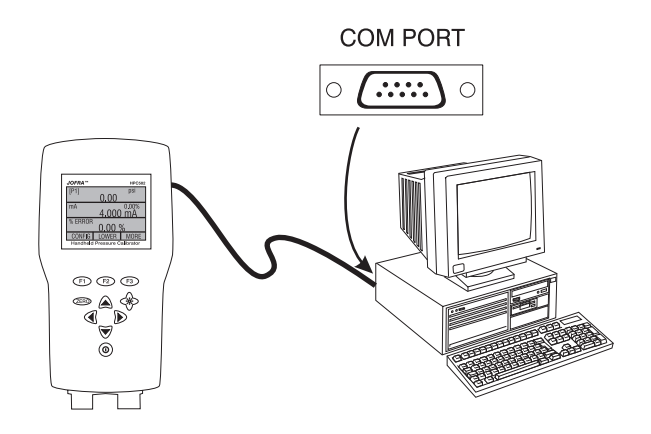

Figure 1. Calibrator-to-Computer Connection

### 2. Setting up the RS232 Port for Remote Control

Note: The RS232 connection cable should not exceed 15m unless the load capacitance measured at connection points is less than 2500pF.

Serial parameter values:

9600 baud 8 data bits 1 stop bit no parity Xon/Xoff EOL (End of Line) character or CR (Carriage Return) or both The LEM232 cable is used for RS232 communications from the calibrator to a computer. If the computer only has USB type ports, a USB to RS232 converter will be needed. These can be obtained from most office supply and computer stores. To connect the calibrator to the computer, attach the LEMO connector end of the cable to the pressure module port on the right side of the calibrator and the DB-9 connector to the RS232 port on the computer. The calibrator should be turned off prior to making the connection and then turned on.

To set up remote operation of the calibrator on the Windows Hyper Terminal, connected to a COM port on the PC as in Figure 1, use the following procedure:

- 1. Start Hyper Terminal (located in Accessories/Communications of the Windows Start menu)
- 2. Select New Connection.
- 3. For Name enter HPC500/502. Select the serial port that the calibrator is connected to.
- 4. Enter the above information for port settings.
- 5. Select ASCII setup from File/Properties/Settings and mark these choices:

Echo typed characters locally

Wrap lines that exceed terminal width

- 6. Select Ok
- 7. To see if the port works enter \*IDN?. This command will return information on the calibrator.

#### 3. Changing Between Remote and Local Operation

There are three modes of operation of the calibrator, Local, Remote, and Remote with Lockout. Local mode is the default mode. Commands may be entered using the keypad on the calibrator or using a computer. In Remote mode the keypad is disabled, and commands may only be entered using a computer, but choosing [GO TO LOCAL] from the menu on the calibrator display will restore keypad operation. In Remote with Lockout, the keypad can not be used at all. To switch modes proceed as follows:

- 1. To enable Remote mode, type in the serial command REMOTE at the computer terminal.
- 2. To enable Remote with Lockout, type in "REMOTE LOCKOUT" in either order.
- 3. To switch back to local operation enter LOCAL at the terminal. This command also turns off LOCKOUT if it was on. For more information on commands refer to the Remote Commands section.

### 4. Using Commands

#### *4.1 Command types*

Refer to the Section 5 on Remote Commands for all available commands.

The calibrator may be controlled using commands and queries. All commands may be entered using upper or lower case. The commands are divided into the following categories:

#### *Calibrator Commands*

Only the calibrator uses these commands. For example

VAL?

asks for the values displayed on the calibrator display.

#### *Common Commands*

Standard commands used by most devices. These commands always begin with an "\*". For example

\*IDN?

tells the calibrator to return its identification.

#### *Query Commands*

Commands that ask for information, they always end with a "?". For example:

FUNC?

Returns the current modes of the calibrator displays.

#### *Compound Commands*

Commands that contain more than one command on one line. For example;

RTD\_TYPE\_PT385\_100;RTD\_TYPE?

Sets the calibrator to RTD type PT385\_100 and queries it to verify. It will return:

PT385\_100

#### *4.2 Character Processing*

The data entered into the calibrator is processed as follows:

- ASCII characters are discarded if their decimal equivalent is less than 32 (space), except 10 (LF) and 13 (CR):
- Data is taken as 7-bit ASCII
- The most significant data bit is ignored.
- Upper or lower case is acceptable.

#### *4.3 Response Data Types*

The data returned by the calibrator can be divided into four types:

#### **Integer**

For most computers and controllers they are decimal numbers ranging from -32768 to 32768. For example:

FAULT? could return 110

Refer to the Error Codes table (Table 4) for more information on error codes.

#### Floating

Floating numbers have up to 15 significant figures and exponents. For example:

CPRT\_COEFA? returns 3.908300E-03

#### Character Response Data (CRD)

Data returned as keywords. For example:

RTD\_TYPE? returns PT385\_100

#### Indefinite ASCII (IAD)

Any ASCII characters followed by a terminator. For example:

\*IDN? returns AMETEK, 311/321, 250, 1.00

#### *4.4 Calibrator Status*

#### Error Queue

If an error occurs due to invalid input or buffer overflow, its error code is sent to the error queue. The error code can be read from the queue with the command FAULT?. The error queue holds 15 error codes. When it is empty, FAULT? returns 0. The error queue is cleared when power is reset or when the clear command \*CLS is entered.

#### Input Buffer

Calibrator stores all received data in the input buffer. The buffer holds 250 characters. The characters are processed on a first in, first out basis.

#### 5. Remote Commands and Error Codes

The following tables list all commands, and their descriptions, that are accepted by the calibrator.

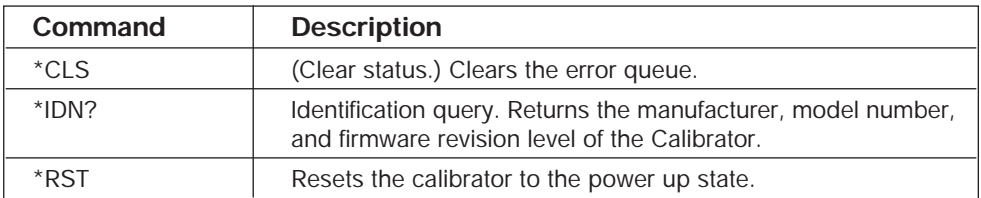

#### Table 1: Common Commands

#### Table 2: Calibrator Commands

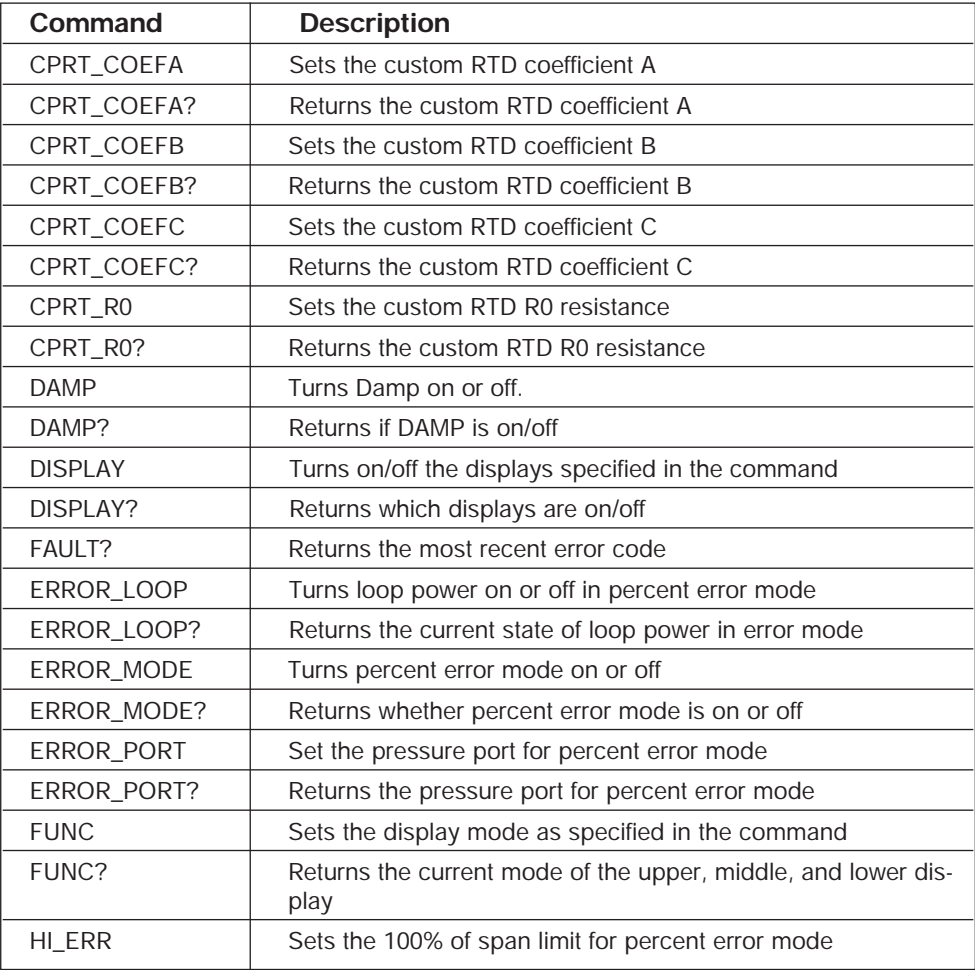

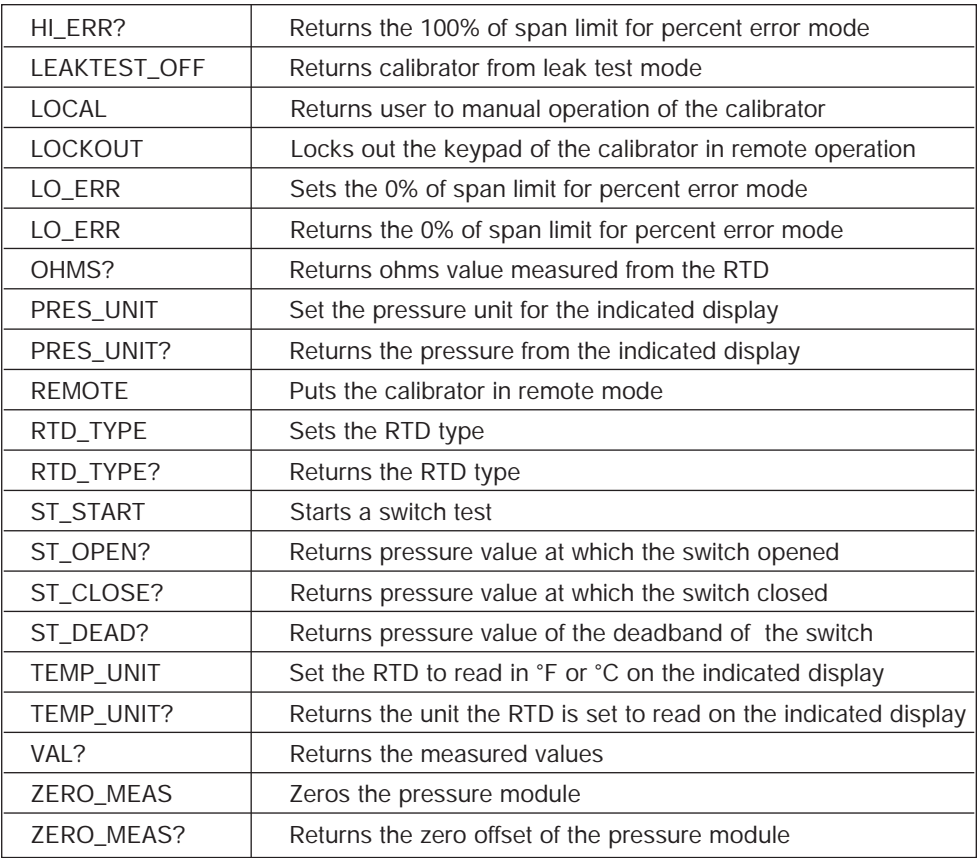

#### Table 3: Parameter units

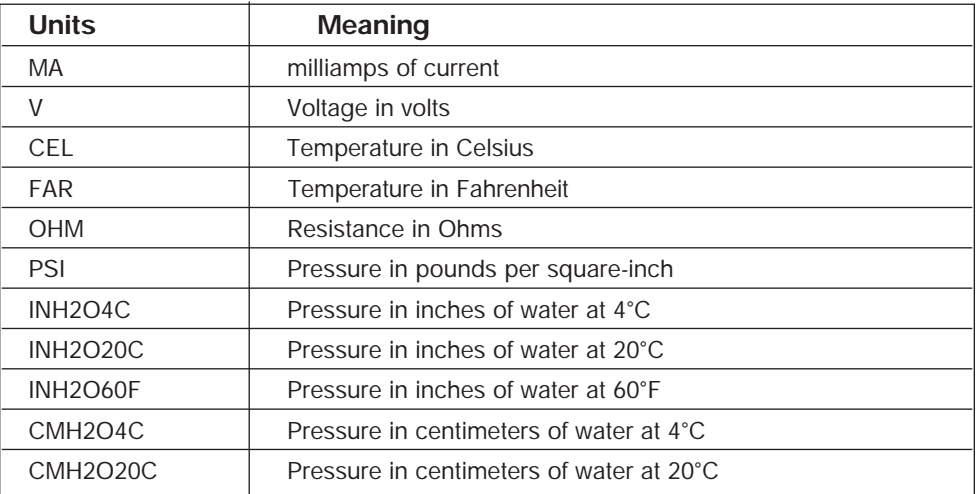

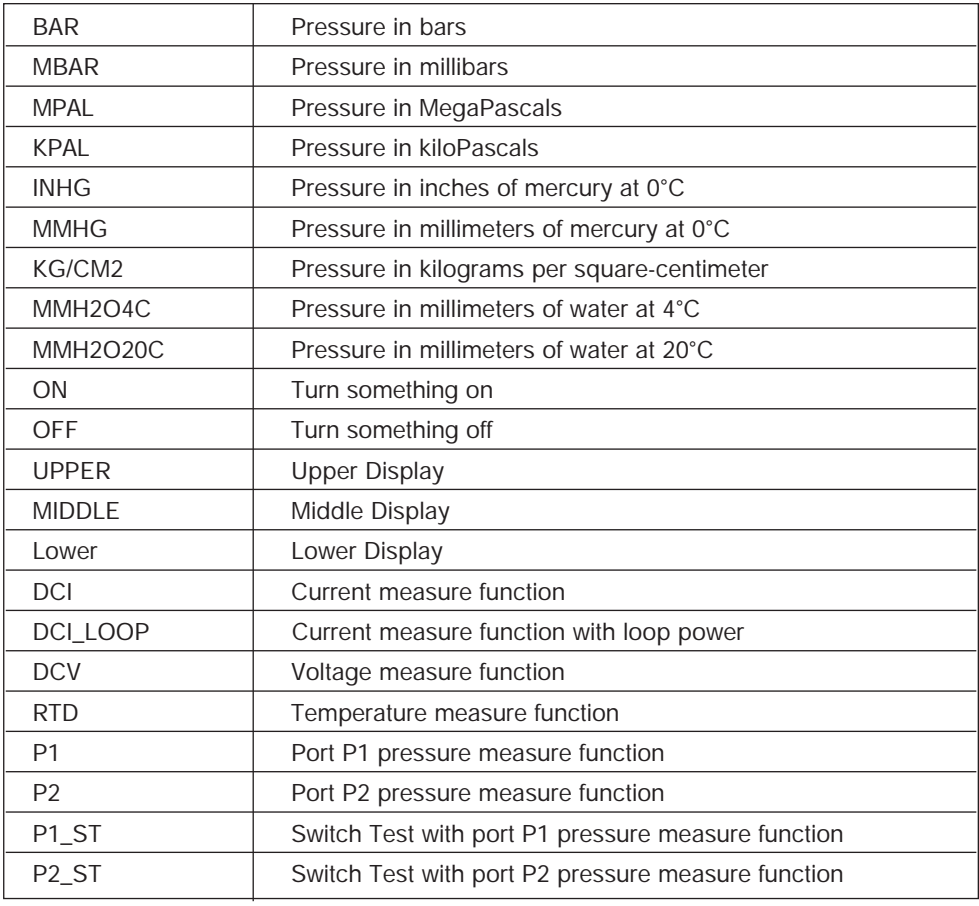

#### Table 4: Error Codes

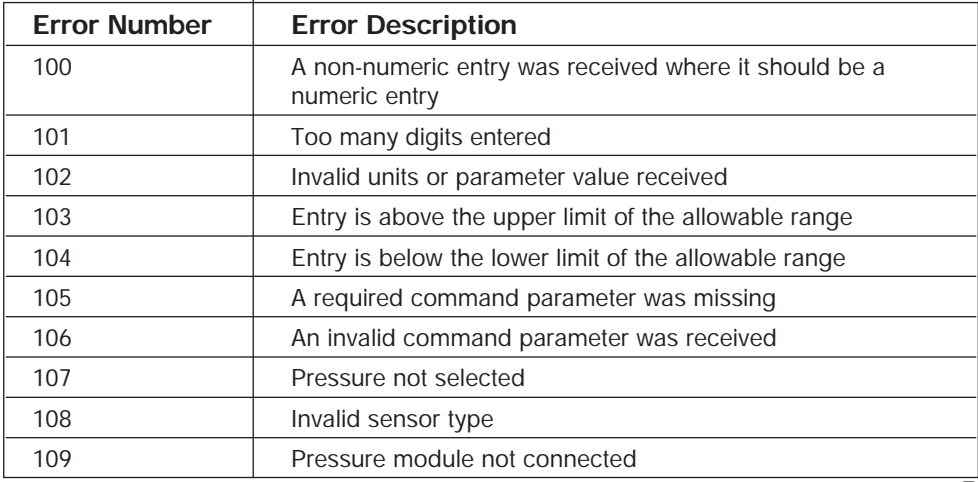

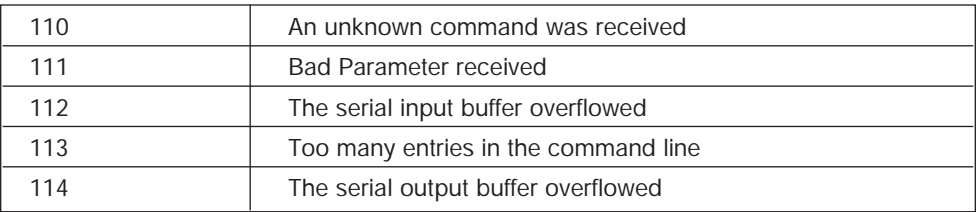

#### 6. Entering Commands

Commands for the calibrator may be entered in upper or lower case. There is at least one space required between the command and parameter, all other spaces are optional. Almost all commands for the calibrator are sequential; any overlapped commands will be indicated as such. This section will briefly explain each of the commands and describe their general use, which will include any parameters that may be entered with the command as well as what the output of the command is.

#### *6.1 Common Commands*

#### \*CLS

Clears the error queue. Also terminates all pending operations. When writing programs, use before each procedure to avoid buffer overflow.

#### \*IDN?

Returns the manufacturer, model number, and firmware revision of the Calibrator. For example:

\*IDN? will return AMETEK, 311/321, 0, 1.00

#### *6.2 Calibrator Commands*

#### CPRT\_COEFA

This command is used for entering a custom RTD into the calibrator. The numeric value entered after the command will be set as the first coefficient of the polynomial used by the custom RTD.

For example:

CPRT\_COEFA 3.908300E-03 enters 3.908300e-3 as coefficient A.

#### CPRT\_COEFA?

Returns the number that was entered for the first coefficient of the polynomial used in the custom RTD. Using the example above CPRT\_COEFA? Would return:

3.908300E-03

#### CPRT\_COEFB

This command is used for entering a custom RTD into the calibrator. The numeric value entered after the command will be set as the second coefficient of the polynomial used by the custom RTD.

For example:

CPRT\_COEFB –5.774999E-07 enters –5.774999E-07 as coefficient B.

#### CPRT\_COEFB?

Returns the number, which was entered for the second coefficient of the polynomial used in the custom RTD. Using the example above, CPRT\_COEFB? Would return:

-5.774999E-07

#### CPRT\_COEFC

This command is used for entering a custom RTD into the calibrator. The numeric value entered after the command will be set as the first coefficient of the polynomial used by the custom RTD.

For example:

CPRT\_COEFC –4.183000E-12 enters –4.183000E-12 as coefficient C.

#### CPRT\_COEFC?

Returns the number that was entered for the third coefficient of the polynomial used in the custom RTD. Using the example above CPRT\_COEFC? Would return:

–4.183000E-12

#### CPRT\_R0

Sets the 0° resistance, R0, in the custom RTD. The value must be entered with a units label. Refer to the Parameter Units table for assistance.

For example:

CPRT\_R0 100 OHM sets R0 to 100 ohms.

### CPRT\_R0?

Returns the value for the resistance in custom RTD. The above example would return:

1.000000E+02, OHM

#### DAMP

Turns the dampening function on or off.

For example:

If you send DAMP ON this will turn the dampening function on.

#### DAMP?

Returns the current state of the dampening function.

For example:

If you send DAMP? It will return ON if the dampening function is on.

#### **DISPLAY**

Turns the indicated display on or off.

For example:

If you send DISPLAY LOWER, ON this will turn the lower display on.

#### DISPLAY?

Returns the current state of the each of the displays.

For example:

If you send DISPLAY? It will return ON, ON, ON if the all the displays are on.

### **FAULT?**

Returns the error code number of an error that has occurred. The command may be entered when the previous command did not do what it was meant to do.

For example, if a value for current output is entered that is bigger than the supported range (0-24mA) FAULT? Would return:

103 which is the code number for an entry over range.

Refer to the Error Codes table for more information on error code numbers.

### ERROR \_LOOP

Turns loop power on or off in percent error mode.

For example:

To set loop power on send ERROR\_LOOP ON.

#### ERROR \_LOOP?

Returns the current state of loop power in percent error mode.

For example:

If you send ERROR\_LOOP? It will return ON if loop power is on in error mode.

#### ERROR\_ MODE

Turns percent error mode on and off.

For example:

To turn on percent error mode send ERROR\_MODE ON.

#### ERROR MODE?

Returns the current state of percent error mode.

For example:

If you send ERROR\_MODE? It will return ON if the calibrator is in percent error mode.

#### ERROR\_ PORT

Sets the pressure port for percent error.

For example:

To set the pressure port for percent error to [P1] send ERROR\_ PORT P1.

#### ERROR \_ PORT?

Returns the current pressure port for percent error mode.

For example:

If you send ERROR \_PORT?, it will return P1 if the pressure port in percent error is [P1].

#### FUNC

Sets the display indicated in argument one to the function indicated in argument 2.

For example:

To set the lower display to RTD mode send FUNC LOWER,RTD.

#### FUNC?

Returns the current mode of all displays. For example if the calibrator is set to [P2] ST on the upper display, [P1] on the middle, and RTD on the lower, FUNC? Would return:

ST\_P2,P1,RTD

#### HI\_ERR

Sets the 100% point for the percent error mode calculation in the current engineering units.

For example:

To set the 100% point to 100 psi send HI\_ERR 100.

#### HI\_ERR?

Returns the 100% point for the percent error mode calculation.

For example:

If the 100% point is set to 100 psi, HI\_ERR? would return 1.000000E+02, PSI .

#### LEAKTEST\_OFF

If the Calibrator was in leaktest mode it returns it to normal operation.

#### LOCAL

Restores the calibrator to local operation if it was in remote mode. Also clears LOCKOUT if the calibrator was in lockout mode.

#### **LOCKOUT**

Sending this command sets the lockout state, when the unit is in REMOTE or goes to remote it prohibits use of the keypad completely. The lockout state can only be cleared by sending the LOCAL command.

#### LO\_ERR

Sets the 0% point for the percent error mode calculation in the current engineering units.

For example:

To set the 0% point to 20 psi send LO\_ERR 20.

#### LO ERR?

Returns the 0% point for the percent error mode calculation.

For example:

If the 0% point is set to 20 psi, LO ERR? would return  $2.000000E+01$ , PSI .

#### OHMS?

Returns the raw Ohm value from the RTD.

For example:

If when measuring a P100-385 at 0 degrees cel sending OHMS? would return 1.000000E+02, OHM .

### PRES\_UNIT

Used to set the pressure unit for the indicated display

For example:

To set the pressure unit to psi on the lower display send PRES\_UNIT LOWER, PSI.

### PRES\_UNIT?

Returns the pressure unit used when measuring pressure for each of the 3 displays.

### REMOTE

Puts the calibrator in remote mode. From the remote mode the user can still use the keypad to get back to local unless the command LOCKOUT was entered before REMOTE. Than the keypad is totally locked out, and the user has to send the LOCAL command to get back to local operation.

### RTD\_TYPE

Sets the RTD type. The following is a list of RTD types the way they should be entered after the command:

PT385\_100; PT392\_100; PTJIS\_100; CUSTOM;

For Example:

RTD\_TYPE PT385\_100 sets RTD type to PT100-385

#### RTD\_TYPE?

Returns the RTD type.

For Example:

If the RTD type is PT385 100, RTD TYPE? Will return PT100 385.

#### ST\_START

Starts a switch test.

#### ST\_CLOSE?

Returns the pressure that the switch closed at in the current pressure units.

#### ST\_OPEN?

Returns the pressure that the switch opened at in the current pressure units.

#### ST\_DEAD?

Returns deadband of the switch in the current pressure units.

#### TEMP\_UNIT

This command is used to the temperature unit used when measuring temperature.

The first argument indicates which display to apply the change to. The second argument is the unit, either CEL for Celsius or FAR for fahrenheit.

For example:

To set the temperature unit to fahrenheit on the lower display send TEMP\_UNIT LOWER, FAR.

#### TEMP\_UNIT?

Returns the temperature unit, (CEL or FAR) used when measuring RTDs for each of the 3 displays.

#### VAL?

Returns the value of any measurement taking place on the upper and lower display. For example, if the upper display is measuring 5mA, and the lower display is measuring 10V, then VAL? will return:

5.000000E-03, A, 1.000000E+01, V

#### ZERO\_MEAS

Zeroes the attached pressure module. Enter the zeroing value in PSI after the command when zeroing an absolute pressure module.

#### ZERO\_MEAS?

Returns the zero offset or the reference value for absolute pressure modules.

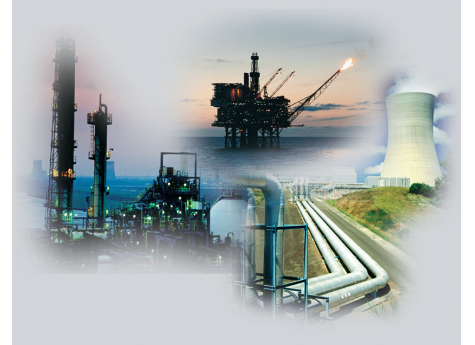

#### **AMETEK Calibration Instruments**

One of the world's leading manufacturers and developers of calibration instruments for temperature, pressure and process signals as well as for temperature sensors both from a commercial and a technological point of view.

#### **JOFRA Temperature Instruments**

Portable precision thermometers. Dry-block and liquid bath calibrators: 4 series, with more than 25 models and temperature ranges from -90° to 1205°C/-130° to 2200°F.

#### **JOFRA Pressure Instruments**

Convenient electronic systems ranging from -1 to 1000 bar - multiple choices of pressure ranges, pumps and accuracies, fully temperature-compensated for problem-free and accurate field use.

#### **JOFRA Signal Instruments**

Process signal measurement and simulation for easy control loop calibration and measurement tasks - from handheld field instruments to laboratory reference level bench top instruments.

#### **JOFRA Marine Instruments**

A complete range of calibration equipment for temperature, pressure and signal, approved for marine use.

#### **FP Temperature Sensors**

A complete range of temperature sensors for industrial and marine use.

#### **M&G Pressure Testers**

Pneumatic floating-ball or hydraulic piston dead weight testers with accuracies to 0.015% of reading.

#### **M&G Pumps**

Pressure generators from small pneumatic "bicycle" style pumps to hydraulic pumps generating up to 1,000 bar.

## Visit TRANSCAT.com >

sales@transcat.com | 800.828.1470

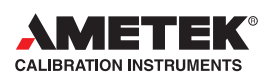

**Headquarters:** 

**AMETEK Denmark A/S Gydevang 32-34 • 3450 Allerød • Denmark Tel: +45 4816 8000 • ametek@ametek.dk**

*Sales & Service: Europe, Asia, Africa, Middle East and South America*

Information in this document is subject to change without notice. ©2009, by AMETEK, Inc., www.ametek.com. All rights reserved.

#### **www.jofra.com**

#### **Sales & Service Offices:**

**AMETEK Mansfield & Green** *(North America)* Tel: +1 800 527 9999 • cal.info@ametek.com

**AMETEK Singapore Pte. Ltd.** *(Singapore)* Tel: +65 6 484 2388 • aspl@ametek.com.sg

**AMETEK Inc. Beijing Rep. Office** *(China)* Tel: +86 10 8526 2111 • jofra@ametek.com.cn

**AMETEK GmbH** *(Germany)* Tel: +49 2159 9136 510 • info.mct-de@ametek.de

**AMETEK Calibration Instruments** *(UK)* Tel: +44 (0) 1489 486 404 • jofra@ametek.co.uk